## **Come usare Scratch,** ambiente di **[programmazione](https://www.robotiko.it/programmazione-a-blocchi-cos-e/) <sup>a</sup> blocchi** per il

coding e per la **robotica [educativa.](https://www.robotiko.it/robotica-educativa-come-costruire-un-robot/)**

## **Scratch, cos'è e a cosa serve**

Scratch è un ambiente di programmazione intuitivo, perché visuale (senza che si conoscano complicati linguaggi di programmazione) e quindi utilizzabile anche da chi – bambini, ragazzi (ma anche adulti, perché no) – si avvicina alla programmazione.

Con Scratch puoi scrivere storie, realizzare giochi e animazioni senza conoscere la programmazione e senza scrivere una sola riga di codice. Ma puoi anche programmare i **[robot](https://www.robotiko.it/robot/)**.

*Si progetteranno piccoli laboratori che prevedono l'applicazione del pensiero computazionale a specifiche discipline o più semplicemente a singoli argomenti, attraverso l'utilizzo del linguaggio Scratch.*

*Gli studenti avranno l'occasione e la soddisfazione di creare prodotti digitali semplici ma perfettamente funzionanti, sperimentando procedure, passaggi logici e creativi della programmazione digitale.*

*Attraverso attività (costruzione di labirinti, animazioni, storytelling, quiz….) essenzialmente giocose gli studenti saranno avviati al linguaggio della programmazione in modo naturale e ad affrontare i problemi scomponendoli in parti sempre più piccole, ponendo l'attenzione sul processo logico e seguendo procedure (algoritmi) create da loro.*

*A tal fine si propone un'esperienza laboratoriale (learning by doing) strutturata nel seguente modo:*

*- un obiettivo chiaro da raggiungere;*

*- la scelta libera e creativa del contenuto del progetto;*

*- un insieme di regole già validate da seguire e migliorare.*

Scratch è pensato per essere utilizzato da bambini e ragazzi dagli 8 ai 16 anni ma anche da persone più adulte. Tantissime persone lo fanno già in tutto il mondo. Il suo successo si deve al fatto che già dal primo momento in cui accedi a Scratch sei già in grado di fare qualcosa: giusto il tempo di spostare qualche blocchetto e, per esempio, puoi far muovere un personaggio sullo schermo del tuo pc. Man mano che lo utilizzerai le tue creazioni si arricchiranno sempre di più e diventeranno sempre più interessanti.

**Come usare Scratch** facilmente? La prima cosa da fare è andare sul sito **[scratch.mit.edu/.](https://scratch.mit.edu/)** Ti apparirà una schermata come quella sotto. In alto a destra come indicato dalla freccia rossa che vedi nell'immagine che segue si trova il link per la registrazione al sito.

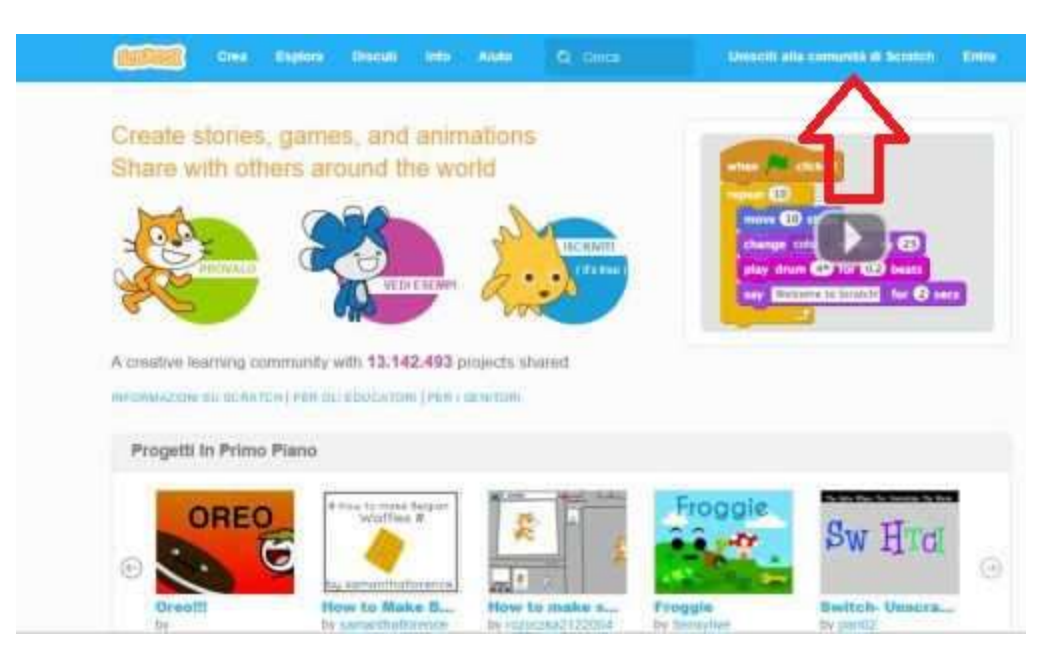

Segui passo passo le semplici istruzioni: scegli una username, una password e inserisci il tuo indirizzo e-mail e il gioco è fatto. A questo punto controlla la tua casella di posta elettronica e se hai fatto tutto per bene troverai un messaggio con un link da cliccare. Lo hai fatto? bene, Dovresti essere adesso dentro questa schermata:

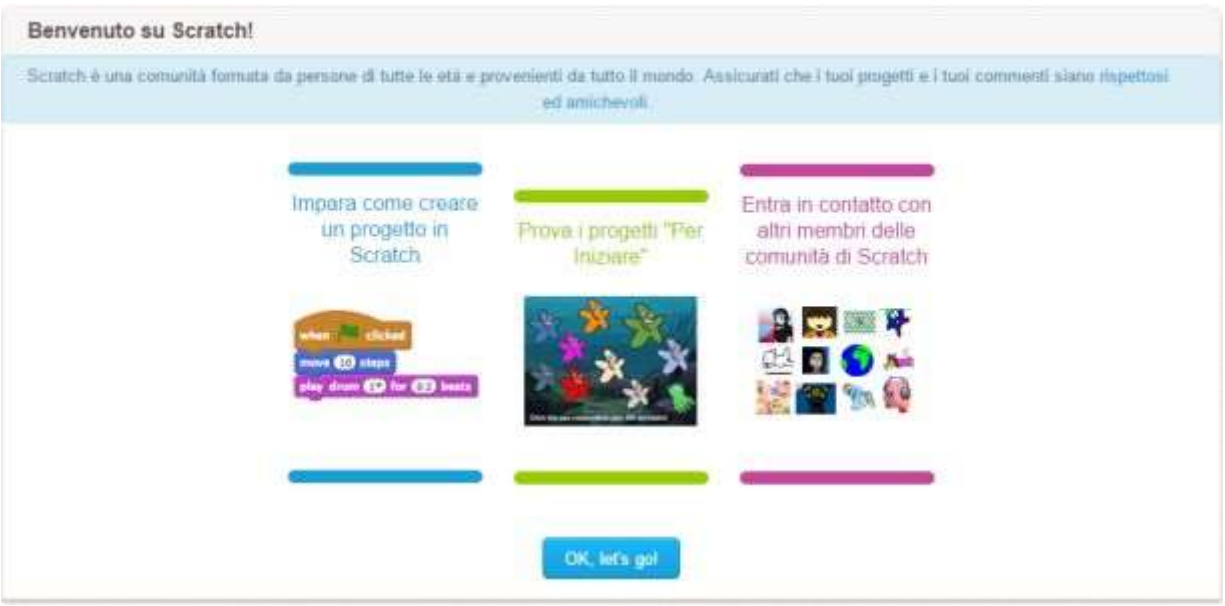

A questo punto per sapere **come usare Scratch** puoi cliccare su uno dei due link "Impara come creare un progetto in Scratch", o "Prova i progetti per iniziare". In alternativa puoi entrare subito nell'**editor dei [progetti.](https://scratch.mit.edu/projects/98717153/#editor)**

## **App per il coding gratuite**

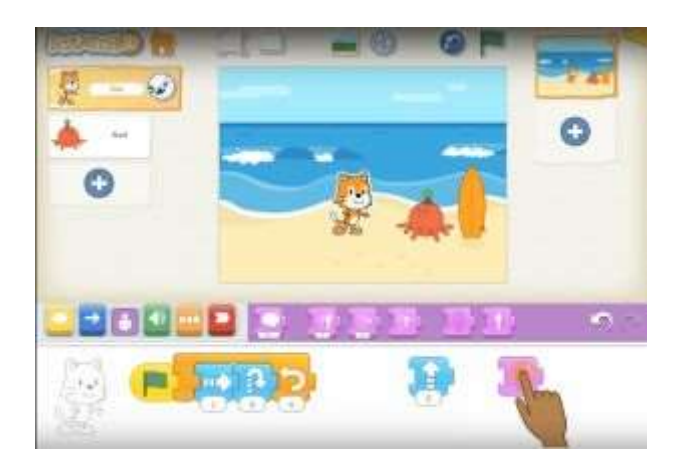

**Scratch Junior** è una **app per il coding** disponibile gratuitamente per iPad e tablet Android. È la versione semplificata di **Scratch**, ambiente di **[programmazione](https://www.robotiko.it/programmazione-a-blocchi-cos-e/) a [blocchi](https://www.robotiko.it/programmazione-a-blocchi-cos-e/)** ideato dal Mit di Boston. Pensata per bambini dai 5 ai 7 anni, **Scratch Junior** grazie a un'interfaccia intuitiva consente di costruire giochi e storie interattive usando la logica.

Il bambino deve trascinare **blocchi di codice** per animare i personaggi. Ciascun blocco ha l'aspetto di una tessera di puzzle e le icone facilitano l'identificazione delle diverse funzioni. Sono presenti le funzioni di attivazione, movimento, aspetto, suono, controllo e conclusione. Proprio in considerazione del genere di pubblico a cui si rivolge l'app mancano invece alcune funzioni più complesse come la possibilità di gestire le variabili e le opzioni di temporizzazione degli eventi (in effetti sarebbe un po' complesso spiegare le variabili ad un bambino della scuola materna!). **Fotocamera** e **microfono** del tablet possono essere utilizzati per aggiungere al gioco immagini e suoni personalizzati.